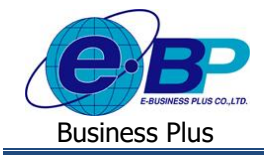

**การตั้งค่าปิ ด-เปิ ด ของผู้ใช้งานในระบบ**

# ❖ **วตัถุประสงค์**

เพื่อให้ผ้ใช้งานสามารถตั้งค่าในกรณีที่ต้องการเปิดหรือปิดเข้าใช้งาน ของ User ที่จะเข้าใช้งานในระบบเว็บ

## ❖ **การปิ ด-เปิ ดการใช้งานระบบ**

เป็นการเปิดหรือปิด User ที่จะให้เข้าใช้งานในระบบเว็บ ซึ่งผ้ใช้งานสามารถทำการตั้งค่าได้ว่าต้องการจะเปิด หรือ ปิดการ ใช้งาน User คนใดบ้าง โดยจะใช้สำหรับกรณีที่ต้องการปิดกรณีที่ไม่ต้องการให้พนักงานบางคนเข้าใช้งานหน้าเว็บได้

## **ขั้นตอนการตั้งค่า**

**1. ปิ ดการใช้งาน User** : ไมอนุญาตให้ ่ พนักงานบางคนเข้าใช้งาน

หลังจากที่พนักงานทำการลงทะเบียนเข้าใช้งานหน้าเว็บแล้ว พนักงานทุกคนจะเข้าระบบเว็บได้ แต่หากภายหลังทางผัดแล ระบบ ไม่ต้องการให้พนักงานบางคนเข้าใช้งานได้ชั่วคราว สามารถตั้งค่าได้ดังนี้

➢ อยทู่ ี่หนา้จอ **งานผ่านเวป** <sup>→</sup> เลือก **ผลการอนุมตัผิ่านเวป** <sup>→</sup> เลือก **ชื่อพนักงาน** <sup>→</sup> คลิกขวา <sup>→</sup> เลือก **"ปิ ดการใช้งาน"**

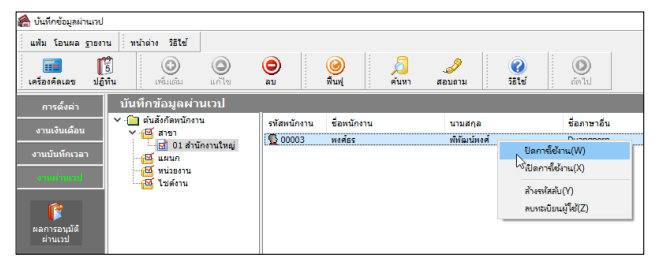

#### **หมายเหตุ**:

- เมื่อปิดการใช้งานแล้ว พนักงานที่ถูกปิดการใช้งานจะเข้าระบบ Web ไม่ได้ชั่วคราว แต่ User และ Pass ที่เคยลงทะเบียนไว้ และ ี่ เอกสารต่างๆที่เคยบันทึกไว้จะยังมีอย่ในระบบ โดยหากจะกลับมาใช้งานสามารถเข้ามาเปิดการใช้งาน และ เข้าใช้งานจาก User และ Pass เดิมได้
- หากเข้ามาแล้วไม่พบชื่อพนักงาน เกิดจากพนักงานยังไม่เคยบันทึกรายการเอกสารในระบบเว็บ ซึ่งจะยังปิดการใช้งานไม่ได้

**2. เปิ ดการใช้งาน User** : เปิ ดอนุญาตให้พนักงานบางคนเข้าใช้งาน

หากมีการปิด User พนักงานบางคนไปแล้ว แต่ภายหลังต้องการให้พนักงานเข้าใช้งานได้ สามารถทำการตั้งค่าได้ตาม ข้ำเตอบ ดังบี้

➢ อยทู่ ี่หนา้จอ **งานผ่านเวป** <sup>→</sup> เลือก **ผลการอนุมตัผิ่านเวป** <sup>→</sup> เลือก **ชื่อพนักงาน** <sup>→</sup> คลิกขวา <sup>→</sup> เลือก **"เปิ ดการใช้งาน"**

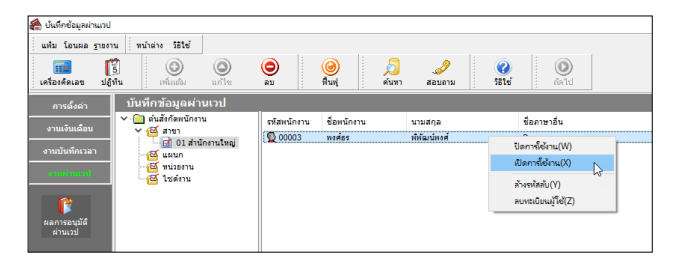

**หมายเหตุ**: เมื่อเปิ ดการใช้งานแล้ว พนักงานสามารถเข้าใช้งานจาก User และ Pass เดิมได้โดยเอกสารที่เคยบนั ทึกไวก้่อน หนา้น้ีจะยงัแสดงขอ้มูลอยใู่ นระบบ

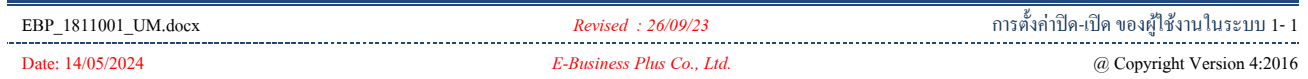